## <Welcome to Intel® RealSense™ 3D Camera>

奥行き認識機能を内蔵した Intel® RealSense™ 3D カメラを使った、ハンドジェスチャーによる 操作を体感するアプリです。

- 1.1 注意事項
	- · 他のカメラアプリが起動している場合、正常に動作しない場合があります。カメラを使 用しているアプリを一旦終了させてからご使用ください。
	- · 本アプリは、LAVIE Hybrid Advance のテントモード/タブレットモードに対応してい ません。ノートブックモードでご使用ください。
- 1.2 操作手順
	- ① アプリ画面から、「Welcome to Intel RealSense 3D Camera」をクリックして起動しま す。

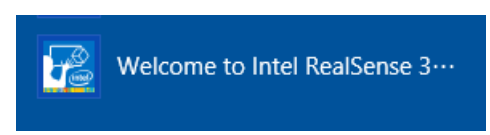

※初回起動時のみ、アプリ起動後にソフトウェア使用許諾契約の画面が表示されますの で、「同意する」をクリックしてください。

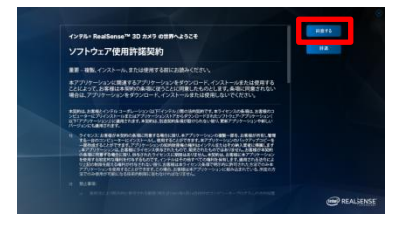

② 最初の黒画面では、パソコンの前に座り、カメラとの距離を調整します。

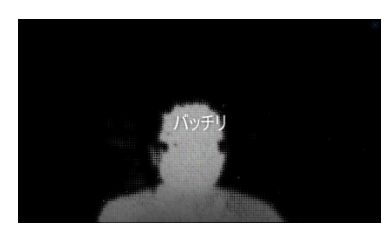

③ 「手を伸ばしてみて」と表示されたら、画面上の手が明るく光るまで、手のひらを パソコンに伸ばしてください。

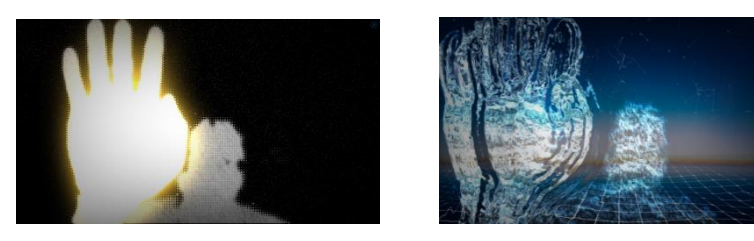

④ チュートリアルの後、メニュー画面に映ります。メニュー画面では、指先を向けるよう に操作すると、選択しやすいです。

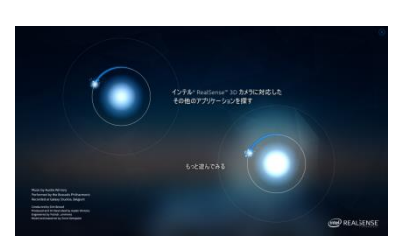

<メニュー項目>

(1). [インテル® RealSense™ 3D カメラに対応したその他のアプリケーションを探す] RealSense カメラ対応アプリの紹介ページ(ショーケース)へ移動します。

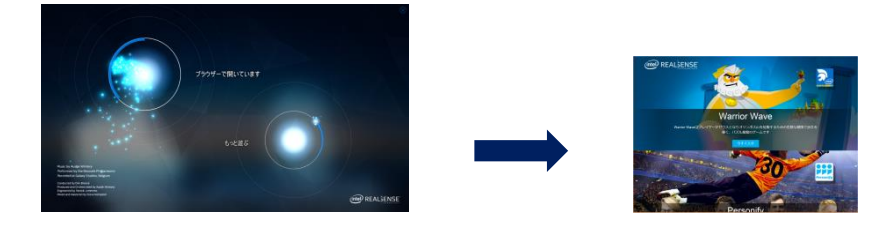

(2). [もっと遊ぶ] チュートリアルをもう一度実行できます。